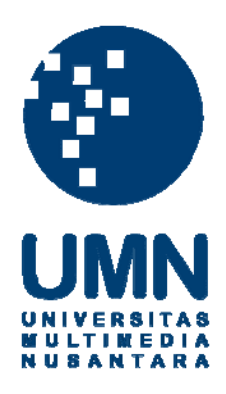

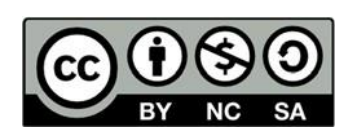

# **Hak cipta dan penggunaan kembali:**

Lisensi ini mengizinkan setiap orang untuk menggubah, memperbaiki, dan membuat ciptaan turunan bukan untuk kepentingan komersial, selama anda mencantumkan nama penulis dan melisensikan ciptaan turunan dengan syarat yang serupa dengan ciptaan asli.

# **Copyright and reuse:**

This license lets you remix, tweak, and build upon work non-commercially, as long as you credit the origin creator and license it on your new creations under the identical terms.

#### **BAB III**

#### **PELAKSANAAN KERJA MAGANG**

#### **3.1 Kedudukan dan Koordinasi**

Dalam program magang ini, penulis menduduki posisi Frond End Developer Intern. Kegiatan. Pada Program kerja magang ini penulis dikoordinasikan oleh Bapak Dhimas Anugrah selaku pembimbing lapangan dan Bapak Fandy Wie selaku *Supervisor* dan *Head of Engineer*. Selain dikoordinasikan oleh pembimbing lapangan dalam pengembangan *Website* SIRCLO *Chat Commerce*, penulis juga dibantu oleh Bapak Satria Bomantara selaku *Front End Developer* dan Bapak Yosia Setiawan Selaku *Software Engineer Senior* dalam memberikan koordinasi dan pengembangan kode secara langsung.

#### **3.2 Tugas yang Dilakukan**

Sebelum melakukan pengembangan *Website* SIRCLO *Chat Commerce*  penulis diwajibkan untuk memahami *requirements* yang diberikan oleh pembimbing lapangan yaitu:

- 1. Dapat mengaplikasikan *CRUD Create, Read, Update,* dan *Delete* pada *Library React TypeScript*
- 2. Menampilkan *UI OperationalHours* pada Website SIRCLO Chat
- 3. Memperbaiki *component code* pada *Chat Commerce* yang belum dikelompokkan

Mengikuti prosedur yang telah diberikan oleh PT Koneksi Niaga Solusindo, pada pelaksanaan magang yaitu pengembangan *website* SIRCLO *Chat Commerce*  penulis dilarang menampilkan source code pada saat membuat laporan magang.

#### **3.3 Uraian Kerja Magang**

Dalam tahap pengembangan *website* SIRCLO *Chat Commerce* ini menggunakan tahapan *Software Development Life Cycle* (*SDLC*) yaitu proses pembuatan dan pengubahan sistem serta model dan metodologi yang digunakan untuk mengembangkan sistem-sistem tersebut. Lalu menggunakan metodologi *agile sprint*, Agile dapat diartikan sebagai sebuah pendekatan pada *project management* dengan menggunakan teknik iterasi dan bertahap secara dinamis (atau dikenal dengan *Sprint*) dalam proses pembuatan suatu produk.

## **3.3.1 Proses Pelaksanaan**

Program kerja magang dilaksanakan selama 14 minggu sesuai dengan timeline kerja, seperti yang ditunjukkan pada Tabel 3.1 sebagai berikut

| Program                                                                            | Minggu-ke      |                |   |                |                |   |                |   |   |    |    |    |    |    |
|------------------------------------------------------------------------------------|----------------|----------------|---|----------------|----------------|---|----------------|---|---|----|----|----|----|----|
| Kerja                                                                              | $\overline{1}$ | $\overline{2}$ | 3 | $\overline{4}$ | $\overline{5}$ | 6 | $\overline{7}$ | 8 | 9 | 10 | 11 | 12 | 13 | 14 |
| -Setup<br>Laptop<br>-Install<br>manjaro<br>Mempelajari<br>REACT,<br>APOLLO,<br>dan |                |                |   |                |                |   |                |   |   |    |    |    |    |    |
| GraphQL<br>$\mathbf{1}$<br>-Sprint                                                 |                |                |   |                |                |   |                |   |   |    |    |    |    |    |
| Planning<br>-Mengikuti<br><b>BR</b>                                                |                |                |   |                |                |   |                |   |   |    |    |    |    |    |
| -Task SetUp<br>Operational<br>Hour                                                 |                |                |   |                |                |   |                |   |   |    |    |    |    |    |
| $\overline{2}$<br>-Sprint<br>Styling dan<br>responsive                             |                |                |   |                |                |   |                |   |   |    |    |    |    |    |
| 3<br>-Sprint<br>Review dan<br>Revision                                             |                |                |   |                |                |   |                |   |   |    |    |    |    |    |
| $\overline{4}$<br>-Sprint<br>Revision,<br>Review, dan<br>Deploy                    |                |                |   |                |                |   |                |   |   |    |    |    |    |    |

Tabel 3.1 Jadwal Program Kerja Magang

Pada minggu pertama penulis melakukan perkenalan dengan environment perusahaan SIRCLO sekaligus berkenalan dengan *team* divisi *Technology,*lalu melakukan *SetUp* untuk kebutuhan program kerja magang yang dibantu oleh Bapak Satria Bomantara seperti *SSH key* dan *github*, namun ternyata memiliki banyak kendala seperti pada saat ingin melakukan instalasi *Operating System Manjaro Linux* terjadi kegagalan berkali-kali hingga penulis harus melakukan *Factory Reset* agar dapat berhasil melakukan instalasi *Manjaro.*Selain itu penulis juga diberikan tugas untuk mempelajari *Library React,Apollo,* dan *GraphQL.*

Pada minggu kedua penulis dituntut untuk memahami dan mencoba project pada SIRCLO *Chat Commerce*, namun *team* penulis yaitu *Chat Commerce*  mengalami *problem* dimana saat ingin melakukan pengriman *dummy* pada *WhatsApp* terjadi *Error*. Selanjutnya mencoba test UI pada *Store Front End*  menggunakan *port localhost:8080*, lalu mencoba untuk membuat dummy untuk *Data Base UInya.* Penulis juga mencoba mengambil *task* yang ada di *Back Log*  yaitu *connect store front ke create order UI,* sambil mempelajari *GraphQL* dari *Youtube* Traversitymedia.

Pada minggu ketiga melakukan *sprint* Bersama *team* SIRCLO *Chat*Commerce dan mendiskusikan *problem* dimana saat *CreateOrder* atau melakukan *Payment* dan ternyata Failed maka akan mengirimkan notif kepada admin toko. Selain itu juga memperbaiki masalah dimana node.js tidak dapat di*run* yaitu dengan (*Install nvm & node requirements for Debian/Ubuntu*) dan menggunakan command (*nvm use –lts*) agar dapat menggunakan *node version*  latestnya.

Pada minggu kelima mengerjakan *Task* pembuatan *UI OperationalHour menggunakan MaterialUI* yang telah diarahkan dan diberikan bimbingan oleh Bapak Dhimas, serta menyiapkan *Data Dummy* agar nantinya bisa langsung di-*test*  hasil kerjanya. Mengikuti *Sprint* Bersama tim SIRCLO *ChatCommerce*, menemukan *problem* di mana tidak dapat mengambil data untuk pengiriman/*Shipping Methods*, dan Bapak Fandy Wie selaku *Head of Engineer*  memberikan saran agar menggunakan *Quotation* agar nantinya dapat juga digunakan oleh *team* yang lainnya.

Pada minggu ke tujuh meminta *review* dan *revision* pada *Task SetUp UI OperationalHour* kepada Bapak Yosia Setiawan, lalu mengubah jenis pembangunan *React.JS* menjadi *React.TS* sehingga menyesuaikan *Functionfunction* yang sesuai dengan standar prosedur perusahaan SIRCLO*.* Menambahkan *UseStyle* agar dapat mengelompokkan *Component* yang akan digunakan. Melakukan *Error Checking* pada *Function Drawwer* di mana *Pop Up* tidak dapat ditampilkan, dan melakukan *review* Bersama Bapak Dhimas Anugrah tentang *Material* yang akan digunakan untuk selanjutnya.

Minggu ke-sembilan hingga ke-dua belasjuga berfokus pada *Styling, review*  dan *revision* agar dapat membedakan *component* yang akan digunakan. Mempelajari cara *commit task* ke *Phabricator* untuk di-*review*, lalu memperbaiki *function expanded table* agar lebih mudah dimengerti dan menyesuaikan dengan *standart* perusahaan SIRCLO*.*

Pada minggu-minggu terakhir *Task SetUp OperationalHour* sudah berhasil di-*deploy*, lalu belum ada *task* baru di*-BackLog* sehingga penulis berinisiatif untuk menanyakan apakah ada *task* yang bisa dilakukan kepada Bapak Yosia, lalu diberikan *task* yaitu mengelompokkan *component* yang ada pada *AutoChatReply*  agar tidak perlu melakukan pemanggilan yang berulang. Setelah semua *task* selesai melakukan acara perpisahan dengan karyawan-karyawan perusahaan SIRCLO.

#### **3.3.2 Tools dan Alur Kerja yang Digunakan**

Dalam program kerja magang di perusahaan SIRCLO, tools yang digunakan yaitu Manjaro Linux Merupakan *Open Source (OS)* yang dapat diakses. Memberikan semua manfaat perangkat lunak mutakhir yang dikombinasikan dengan fokus untuk memulai dengan cepat, alat otomatis yang memerlukan

intervensi manual lebih sedikit, dan tersedia untuk membantu saat dibutuhkan (Manjaro 2020). GoogleChrome adalah sebuah peramban web sumber terbuka yang dikembangkan oleh Google dengan menggunakan mesin rendering WebKit (GoogleChrome, 2020). Arcanist merupakan penyedia akses Command Line ke banyak alat Phabricator (seperti Diferensial, Files, dan Paste), terintegrasi dengan analisis statis ("lint") dan pengujian unit, dan mengelola alur kerja umum seperti memasukkan perubahan ke Diferensial untuk ditinjau (Phabricators,2020). Phabricator adalah sekumpulan alat untuk mengembangkan Software. mencakup aplikasi untuk tinjauan kode, hosting repositori, bug Tracking, manajemen proyek, dan banyak lagi. Phabricator sangat kuat, cepat, dapat diskalakan, dan sepenuhnya *open source* (Phacility, 2020).

Work Place adalah alat komunikasi yang menghubungkan semua orang di perusahaan, meskipun bekerja dari jarak jauh. fitur-fitur yang tersedia seperti Group, Chat, Rooms, dan siaran video langsung untuk membuat orang berkomunikasi dan bekerja bersama (WorkPlace, 2020). Visual Studio Code adalah editor SourceCode yang ringan namun kuat yang berjalan di desktop dan tersedia untuk Windows, macOS, dan Linux. dengan dukungan built-in untuk JavaScript, TypeScript dan Node.js dan memiliki ekosistem yang kaya dari ekstensi untuk bahasa lain (seperti C++, C #, Java, Python, PHP, Go) (Microsoft, 2020) Material-UI merupakan pekerjaan secara terpisah. Mereka mandiri, dan hanya akan menggunakan gaya yang dibutuhkan untuk ditampilkan. Mereka tidak bergantung pada *style-sheet global* seperti *normalize.css*. Dalam *style* dapat menggunakan salah satu komponen seperti yang ditunjukkan dalam dokumentasi. Sambil melihat demo

setiap komponen untuk melihat bagaimana mereka harus di-*impor* (*Material-UI*, 2020).

## **3.3.3 Perancangan Sistem**

## **A. Flowchart**

Flowchart adalah suatu bagan dengan simbol-simbol tertentu yang menggambarkan urutan proses secara mendetail dan hubungan antara suatu proses (instruksi) dengan proses lainnya dalam suatu program.

#### **A.1.1 Flowchart Operational Hours**

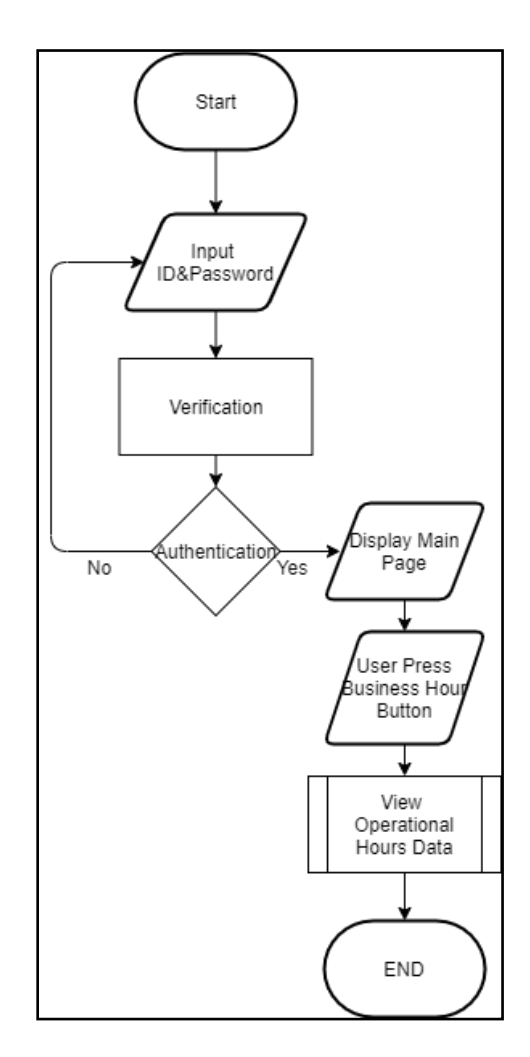

Gambar 3.1 *Flowchart Operational Hours*

Flowchart Operational Hours pada website SIRCLO Chat Commerce menampilkan proses secara mendetail cara mengakses Menu yang ada pada Operational Hour dan data yang ada disetiap menunya.

## **A.1.2 Flowchart Auto Chat Reply**

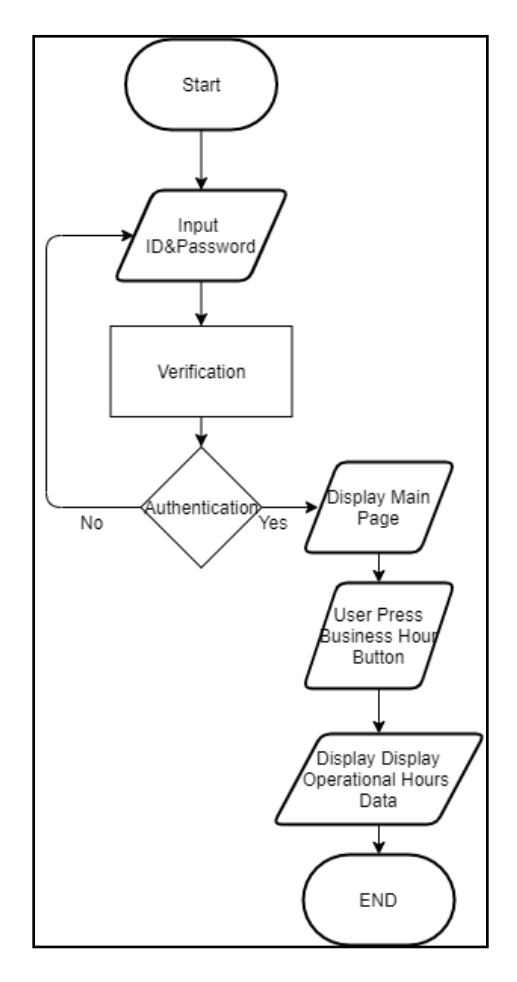

Gambar 3.2 *Flowchart Auto Chat Reply*

*Flowchart Auto Chat Reply* pada website SIRCLO Chat Commerce menampilkan proses secara mendetail seluruh menu dan action yang perlu dilakukan agar function dapat dijalankan, sehingga dapat menampilkan data dari *Auto Chat Reply*

### **3.3.4 Implementasi**

Dalam mengembangkan *UI* pada SIRCLO *ChatCommerce* penulis menggunakan perangkat lunak dan perangkat keras dengan spesifikasi sebagai berikut:

## **A. Hardware**

Spesifikasi yang digunakan dalam proses pengembangan sebagai berikut:

- 1. Intel® Core™ i7 6700HQ Processor
- 2. DDR4 2133 MHz SDRAM, OnBoard Memory 8 GB, 1x DIMM socket, DIMM Up to 16 G
- 3. 15.6" Auto HD (1366x768)
- 4. NVIDIA® GeForce® GTX 950M
- 5. 1TB HDD 5400/7200

#### **B. Hasil Implementasi**

Tampilan *UI* SIRCLO *Chat* bagian *Operational Hour*telah selesai dibangun dan diujikan. Penjelasan dari tampilan UI tersebut akan dijelaskan menggunakan *screenshot*.

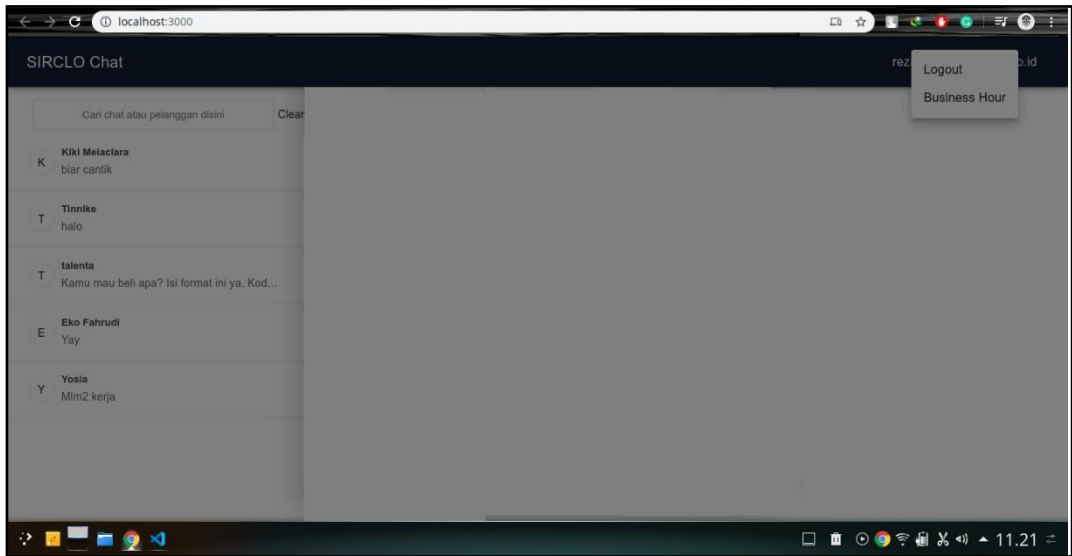

Gambar 3.3 Halaman Awal Chat Commerce

Menunjukkan saat *user* men-*click* nama *account-*nya sendiri akan muncul dua opsi yaitu opsi untuk *Logout* dan *Business Hour,* apabila *Button Logout*nya ditekan akan membawa *user* keluar halaman sedangkan jika yang *Button Business Hournya* yang ditekan maka akan muncul *Pop Up Menu* yang berisikan halaman *Operational Hour*

| $\frac{1}{\sqrt{2}}$                                      | Chat by SIRCLO - Google Chrome                                                                          | $\vee$ $\lozenge$ $\times$                               |                                                                                                    |
|-----------------------------------------------------------|----------------------------------------------------------------------------------------------------|----------------------------------------------------------|----------------------------------------------------------------------------------------------------|
| <b>0</b> (34) $\pm$ T76 $\times$<br>Workplac x            | <b>0</b> (34) $\pm 772$ $\times$   <b>0</b> (34) $\pm 772$ $\times$   <b>0</b> (34) $\odot$ D6 $\times$ | Tutorial: I: X   9 Where To X  <br>Kotak Mar X   New Tab | a<br>Chat by SIX                                                                                              |
| C localhost:3000                                          |                                                                                                    | $\Box$                                                   | <b>SC POIT OF</b><br>☆                                                                                        |
| SIRCLO Chat                                               |                                                                                                    |                                                          | rez<br>.id<br>Logout                                                                                          |
| Clear<br>Carl chat atau pelanggan disini                  | <b>Operational Hours</b>                                                                                |                                                          | <b>Business Hour</b>                                                                                          |
| <b>Kiki Melaciara</b><br>K<br>biar cantik                 | Minggu<br>Close                                                                                         | $\checkmark$                                             |                                                                                                    |
| <b>Tinnike</b><br>T<br>halo                               | Senin<br>Open<br>Open<br>Selasa                                                                         | $\widehat{\phantom{a}}$<br>$\checkmark$                  |                                                                                                    |
| talenta<br>T<br>Kamu mau beli apa? Isi format ini ya. Kod | Rabu<br>Open                                                                                            | $\checkmark$                                             |                                                                                                    |
| <b>Eko Fahrudi</b><br>E<br>Yay                            | Kamis<br>Open<br>Jum'at<br>Open                                                                         | $\checkmark$<br>$\checkmark$                             |                                                                                                    |
| Yosia<br>Y<br>Mlm2 kerja                                  |                                                                                                    |                                                          |                                                                                                    |
|                                                           |                                                                                                    |                                                          |                                                                                                    |
| -91<br>$\bullet$ x                                        |                                                                                                    | $\Box$                                                   | $\mathbf{m}$ $\odot$ $\odot$ $\mathbf{e}$ $\approx$ $\mathbf{m}$ $\mathbf{X}$ $\omega$ $\sim$ 11.21 $\approx$ |

Gambar 3.4 Menu PopUp Operational Hours

Menampilkan content pada menu popup yaitu OperationalHours yang berisi *list* hari, status hari dan Scroll Down Button untuk nantinya dipilih oleh *user* untuk diubah-ubah. Pada status hari *user* dapat mengubah statusnya menjadi *Open* atau *Close* menandakan apakah status tokonya pada hari itu akan beroperasi atau tidak, dan untuk *list* hari *user* tidak dapat diubah karena hanya ada 7 hari.

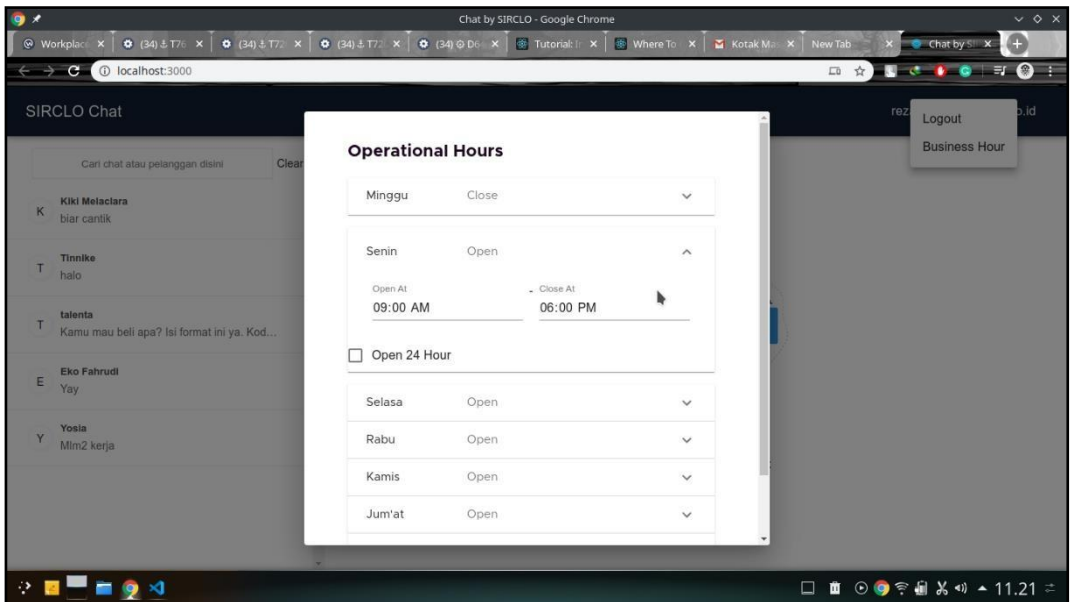

Gambar 3.5 Menu Scroll down Operational Hours

Jika salah satu *Button Scroll Down* pada *List Hari* di-*click* maka akan menampilkan *Time pickers*, dan *Check Box Open 24 Hour* yang dapat diatur oleh *user* sesuai kebutuhannya, pada *Time Picker User* dapat memilih 01.00-12.00 AM dan 01.00-12.00 PM, lalu pada *Check Box* akan membuat option bahwa toko *user*  buka seharian.

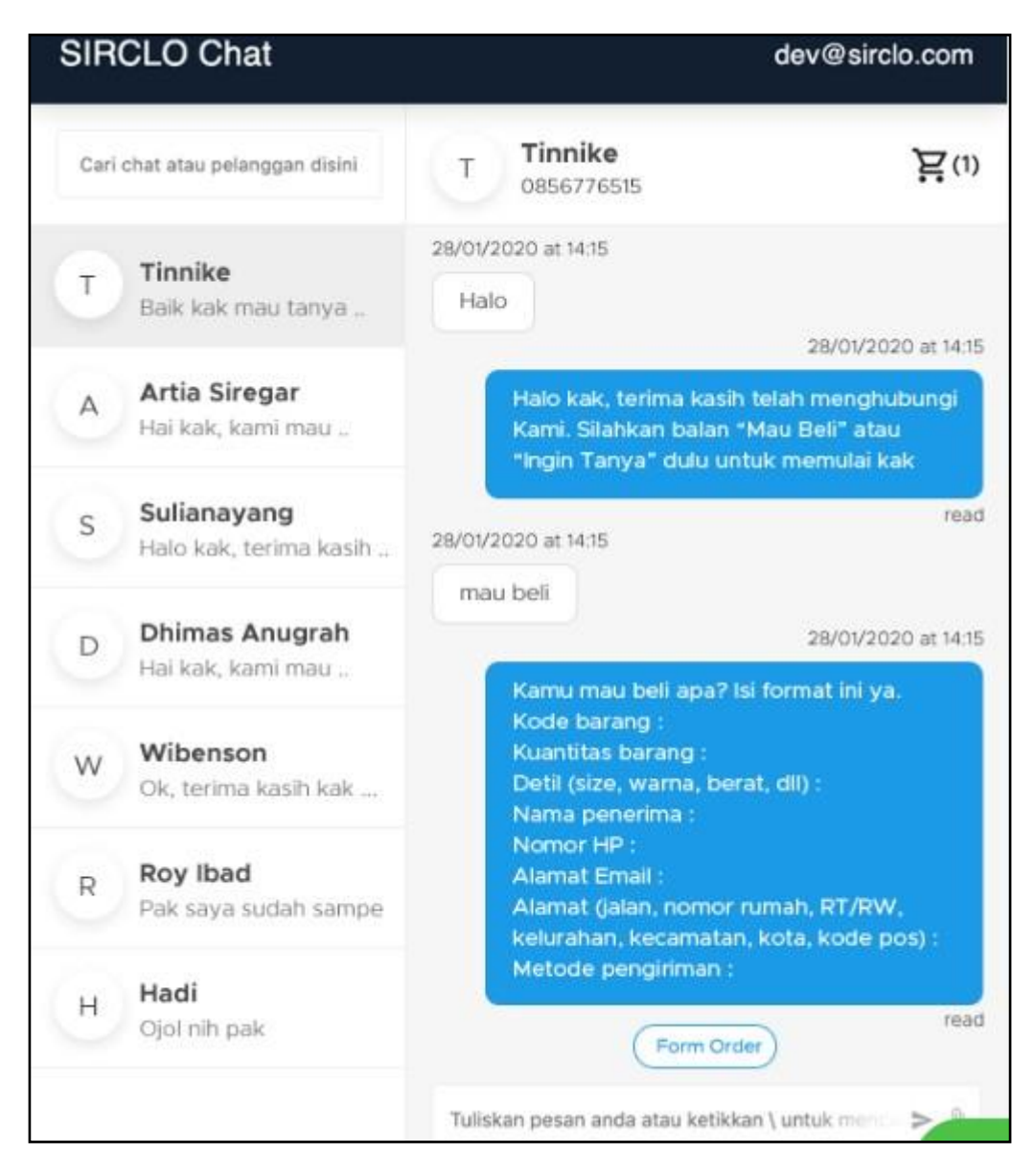

Gambar 3.6 Halaman Chat

Pada bagian *Chat* penulis melakukan *review* dan *revision* agar *function* Auto Replynya menjadi lebih mudah diakses, kegunaan dan fitur Auto Reply ini agar *User* tidak perlu membalas satu persatu *chat* dari pelanggan, hingga nanti pada bagian pelanggan telah melakukan proses pembayaran lalu baru diambil alih langsung oleh *User.*

## **3.3.5 Kendala yang Ditemukan**

- 1. Dalam program kerja magang yang dilakukan pada PT Koneksi Niaga Solusindo, penulis menemukan beberapa kendala. Seperti mempelajari Bahasa pemprogaman baru yaitu *Library React TypeScript*.
- 2. Sulitnya koordinasi antar individu karena menggunakan *tools* yang telah disediakan oleh perusahaan yaitu Workplace, sehingga membuat penulis sering mengalami *miss communication* pada saat melakukan *task* yang diberikan oleh pembimbing lapangan.

## **3.3.6 Solusi atas Kendala**

- 1. Mempelajari, membiasakan diri, dan memperbanyak belajar dengan Bahasa pemprogaman yang baru.
- 2. Memperbanyak konsultasi dan diskusi kepada pembimbing lapangan dan rekan kerja.